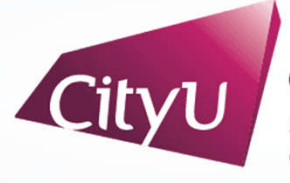

**Computing Services Centre** ty University of Hong Kong

# USER GUIDE FOR **USING AV EQUIPMENT**

Run Run Shaw Creative Media Centre

3/F Lecture Theatre M3017

## User Guide For Using AV Equipment

# **AV Control Panel**

- Desktop computer
- 2. HDMI1 Input (Use HDMI devices)
- 3. HDMI2 Input (Use HDMI devices)
- 4. USB-C Input (Use USB-C devices)
- 5. Presentation for Visualizer

### **Other Control**

- 6. Surround Speaker / Speaker Control
- 7. Gooseneck Mic Control (On/Off)
- 8. AV AMP Control
- 9. Left Projector (On/Off)
- 10. Right Projector (On/Off)
- 11. Mute Projector
- 12. System Off
- 13. Help information

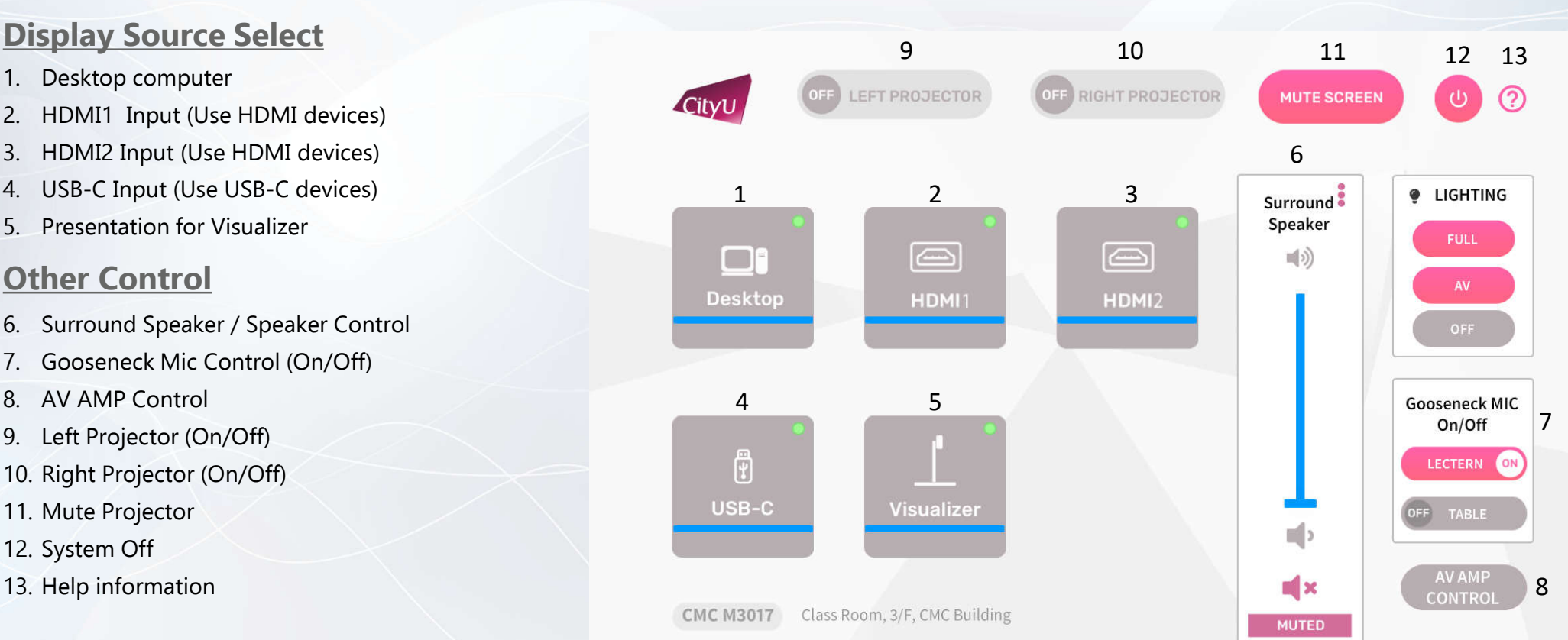

## User Guide For **Using AV Equipment**

### **Operation procedure of the Desktop Input**

- 1. Press "Desktop " button
- 2. Select Display Devices ( BOTH/ Left Projector / Right Projector)

### **Operation procedure of the HDMI Input**

- 1. Press "HDMI " button
- 2. Select Display Devices ( BOTH/ Left Projector / Right Projector)
- 3. Connect the HDMI devices using HDMI cable

### **Operation procedure of the USB-C Input**

- 1. Press "USB-C " button
- 2. Select Display Devices ( BOTH/ Left Projector / Right Projector)
- 3. Connect the USB-C devices using USB-C cable

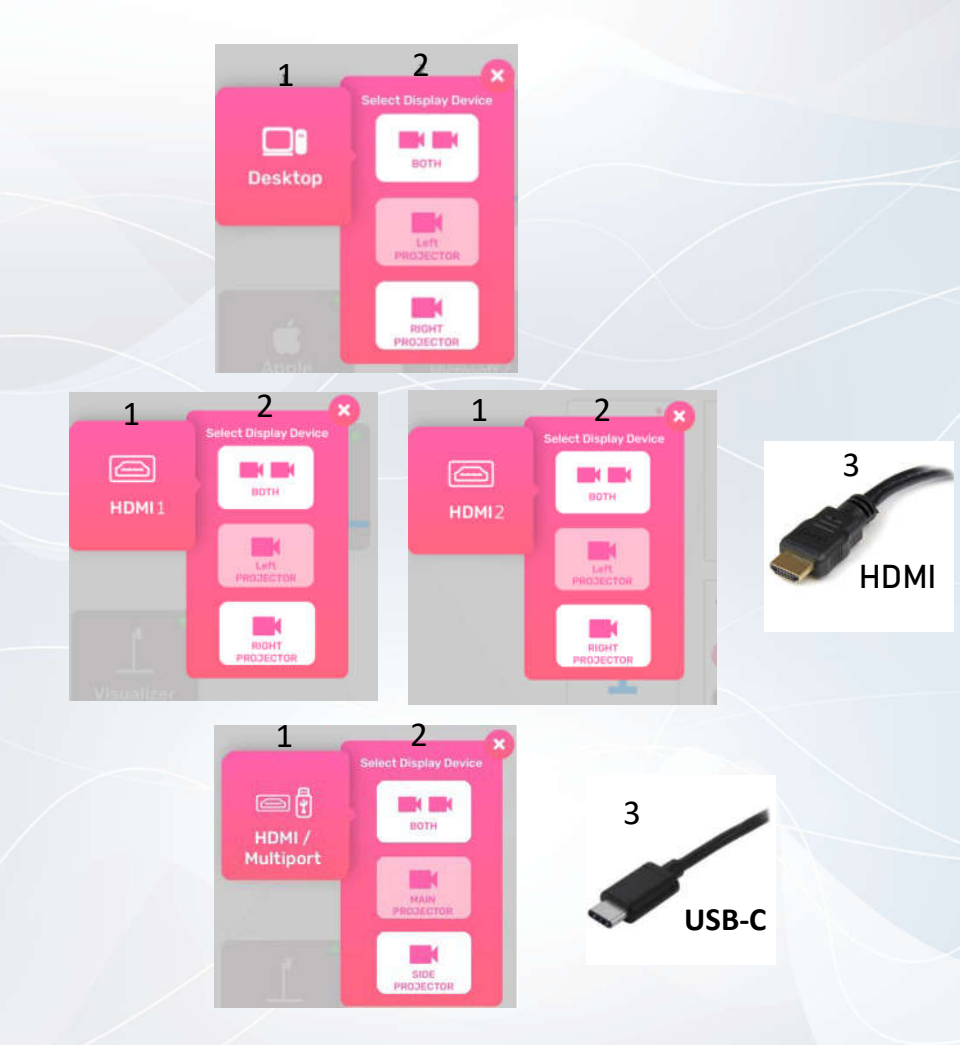

CMC M3017

# User Guide For Using AV Equipment

#### **Operation procedure of Visualizer Input**

- 1. Press "Visualizer" button
- 2. Select Display Devices (BOTH / Left Projector / Right Projector)

### **System OFF**

- 1. Confirm Power off
- 2. Cancel Power off

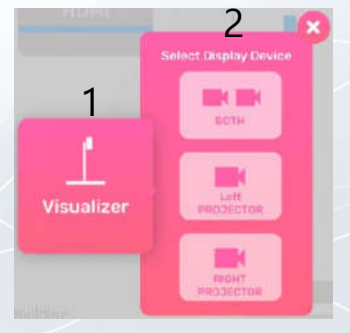

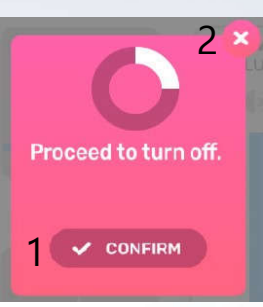

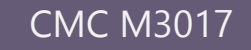